## **SORTING DATA IN EXCEL**

Sorting the data will change the order in which the records are displayed, but each row will be kept together so that the data is correctly maintained. Suppose that you want to sort the data by Head of Household. To sort based on this column:

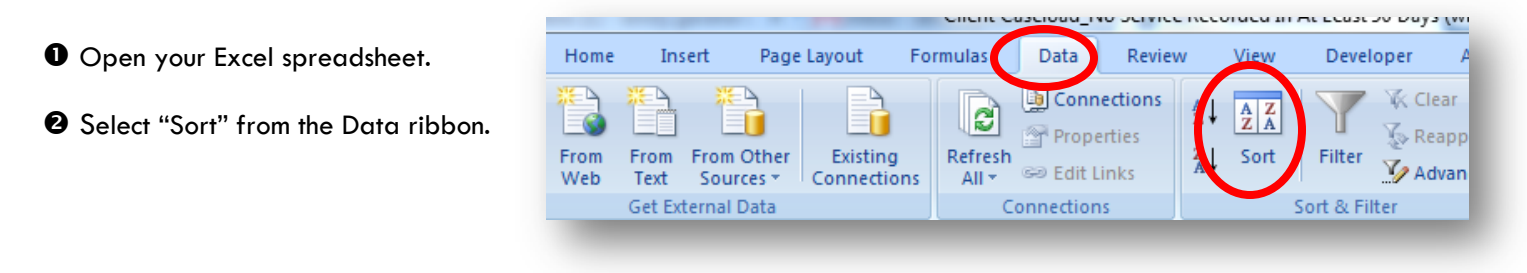

 The following dialog box appears. Tell Excel to Sort by *Head of Household* by selecting this variable from the dropdown menu list, and also note that you are asked whether you wish to sort in an ascending or descending order. Here, we will sort from Head of Household to non-Head of Household.

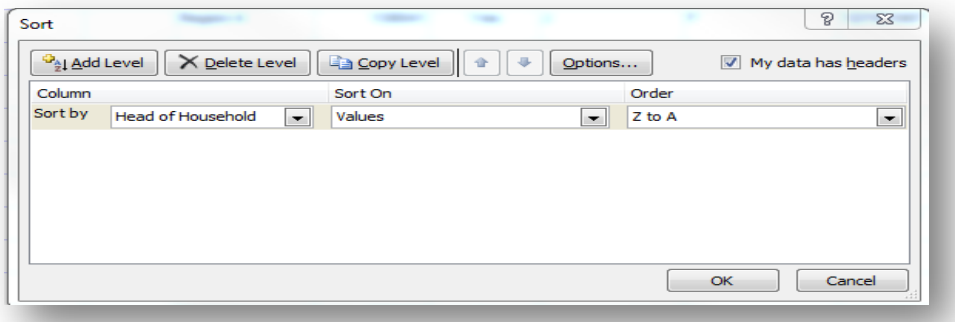

Click OK, and Excel returns the data sorted by whether or not the person is the Head of Household.

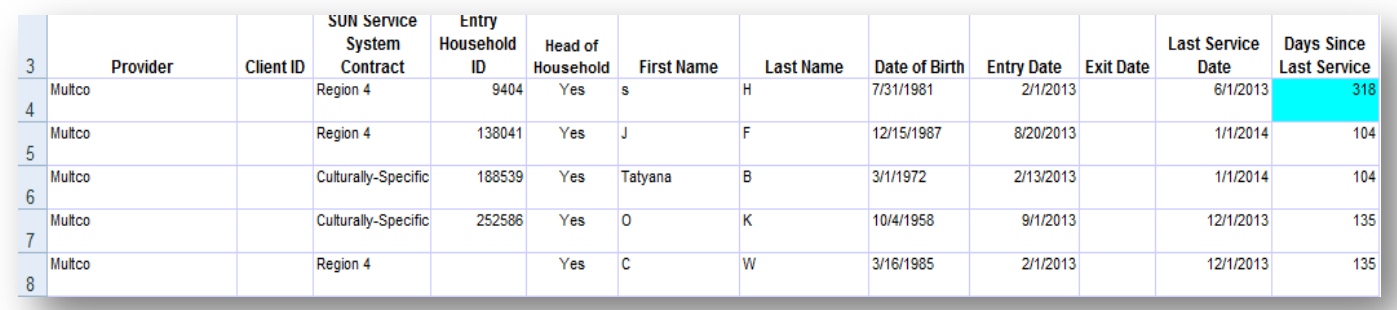

**NOTE:** You can sort by more than one variable. For example, suppose that you wanted to also sort by *Days Since Last Service*. Once again, select "Sort" from the Data ribbon. In the upperleft-hand corner of the dialog box that appears, click "Add Level" and then choose the following:

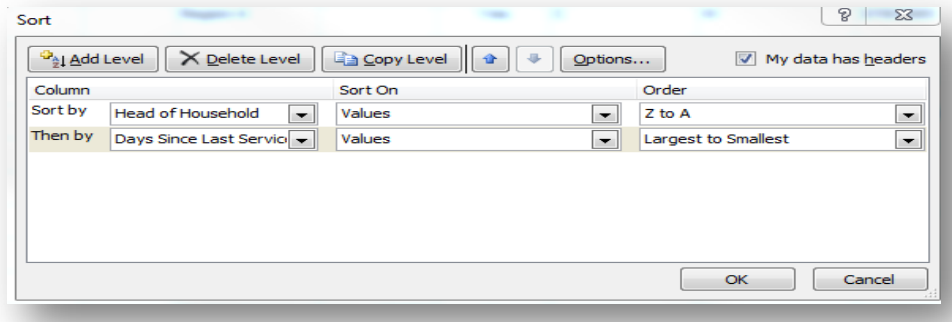

## The data should now appear as follows:

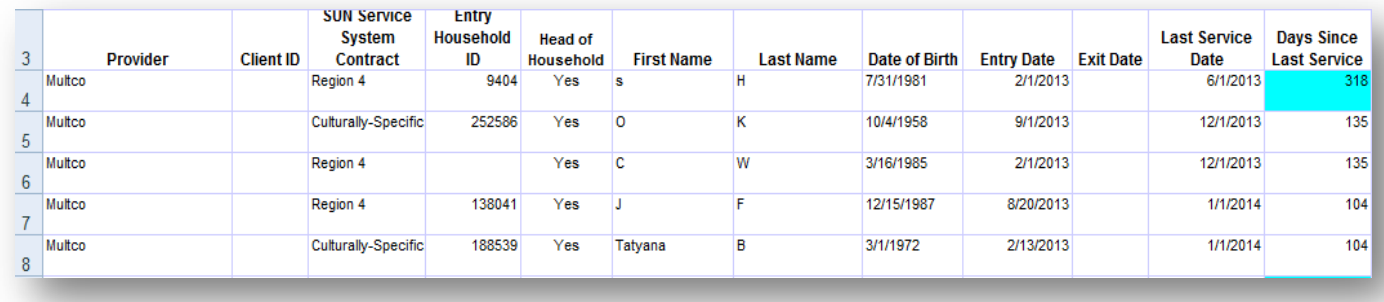

## **CUSTOM SORTING**

When you sort data with Excel, it is done by default alphabetically, numerically, or by date. Sometimes, you may have items in your list that you would like sorted in a different way.

For example, let's start with the original dataset (i.e., before sorting by Head of Household or Days Since Last Service). Suppose you want to sort by the variable *SUN Service System Contract.* Furthermore, you want to sort the variables in this order: Region 4, Culturally-Specific, None.

From the Sort dialog box, select "Custom List."

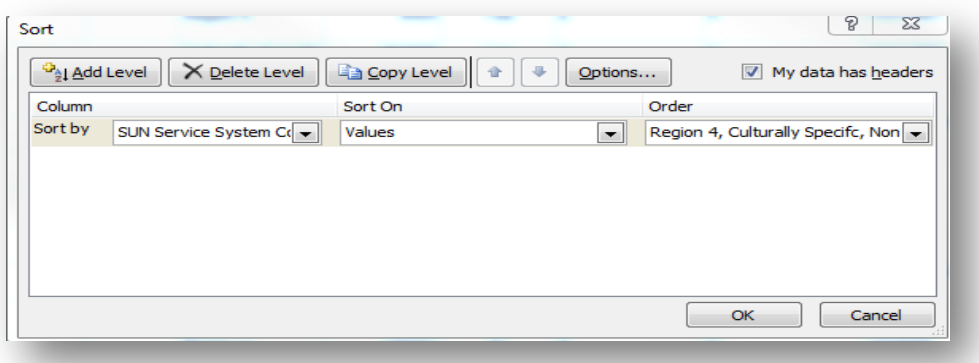

Enter the following in the List Entries section of the Custom Lists box:

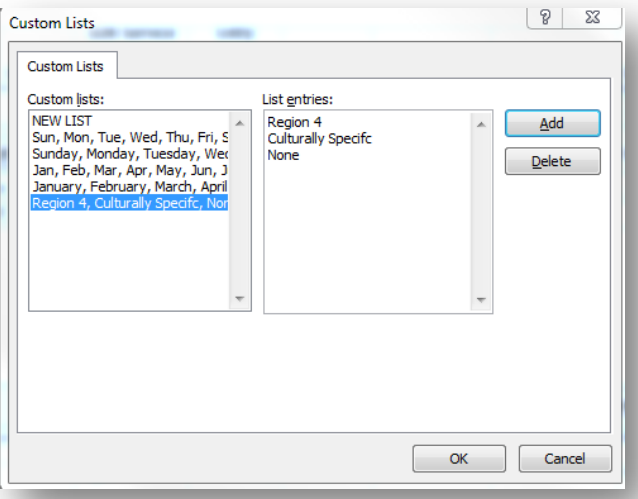

Click "Add" to select the order of your variables. Click 'OK' and your data should appear sorted as you requested.